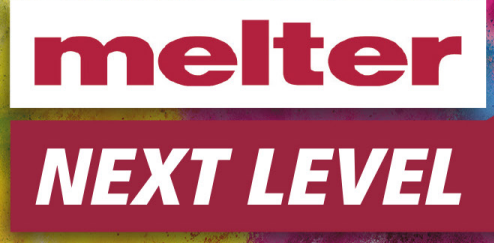

# Anleitung Datenübertragungsportal

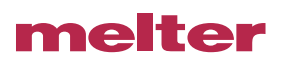

# ANLEITUNG DAENÜBERTRAGUNGSPORTAL

### INHALT

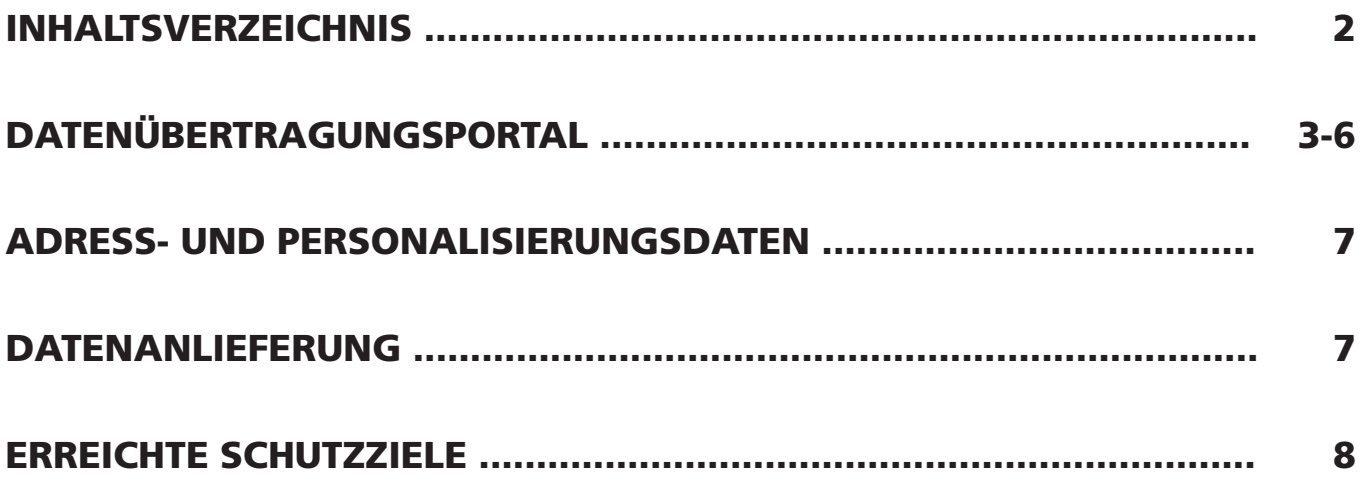

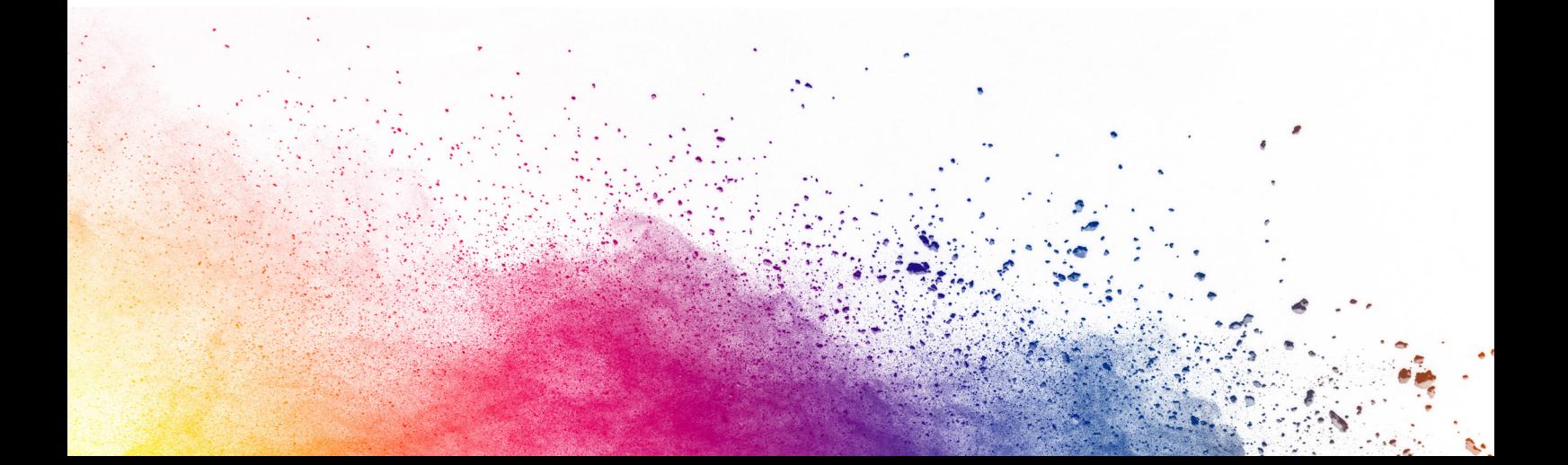

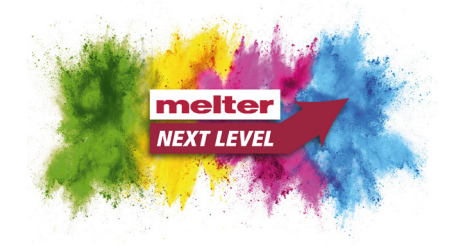

Die Firmengruppe Melter stellt Ihren Kunden einen Zugang zu einem Datenübertragungsportal zur Verfügung. Dieses Portal kann vollständig über gängige Web-Browser bedient werden und erfordert keinerlei Installation von Fremdsoftware oder Browser Add-Ons jeglicher Art. Lediglich Java Script wird vorausgesetzt.

#### **Allgemeines**

Unter der Adresse **https://filetransfer.melter.de** erreichen Sie den Melter-Filetransfer-Server. Auf der nachfolgenden Seite erhalten Sie aktuelle Information und Hinweise. Zum Portal selbst gelangen Sie über das Stichwort "Hier geht es weiter zum Portal..."

#### **Anmeldung am Portal**

Die Anmeldeseite ist in Abbildung 1 zu sehen. Geben Sie auf der Seite den Benutzernamen und das zugehörige Kennwort ein, die Ihnen Ihr Kundenbetreuer aus unserem Hause auf sicherem Wege übermittelt hat. Nach Klicken auf die Schaltfläche "anmelden" erscheint die in Abbildung 2 gezeigte Seite.

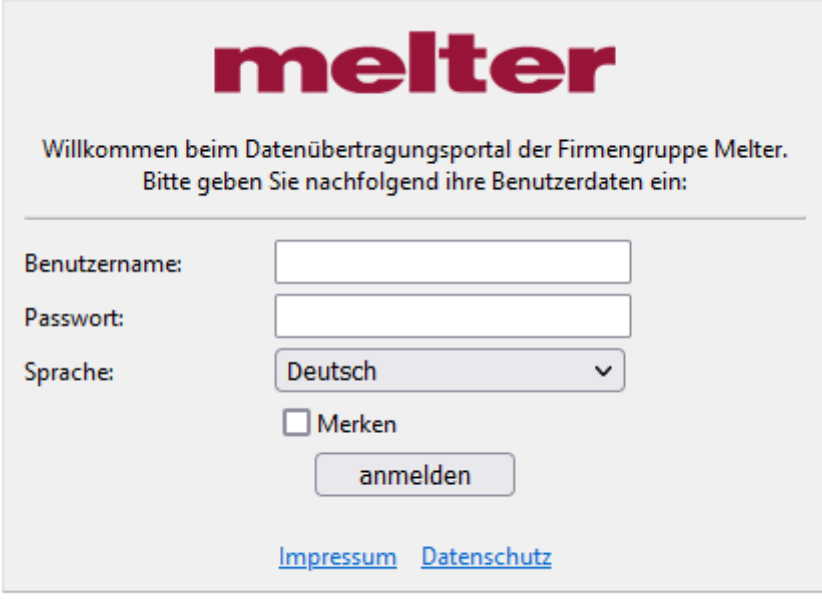

Abbildung 1

Web File Manager @ GleamTech

## **Datenübertragungsportal**

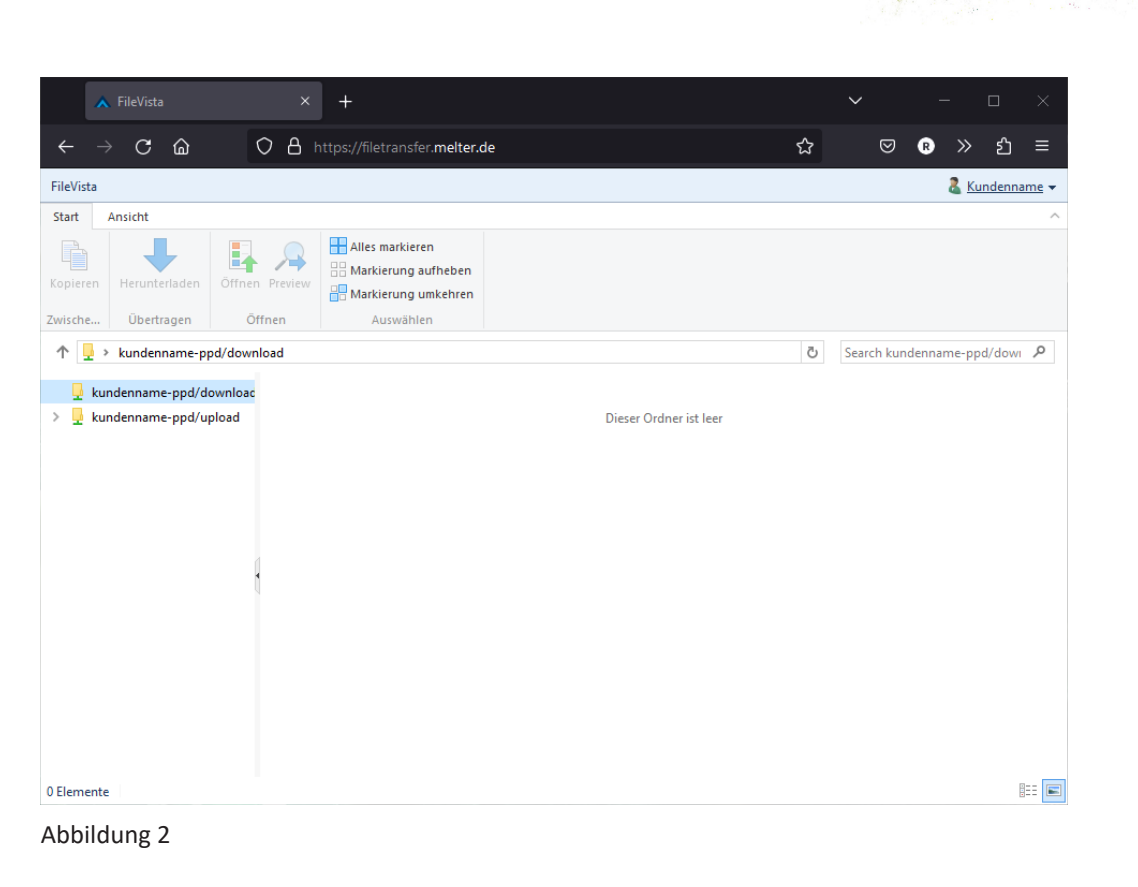

melter **NEXT LEVEL** 

Die in Abbildung 2 gezeigte Seite bietet folgende Funktionselemente, die durch Anklicken aktiviert werden können:

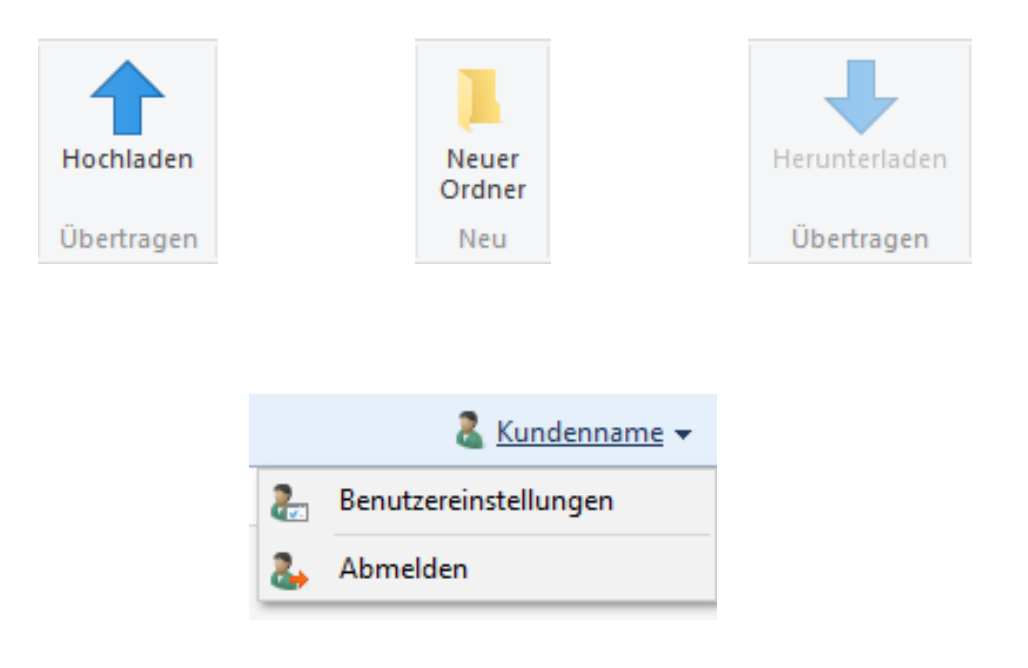

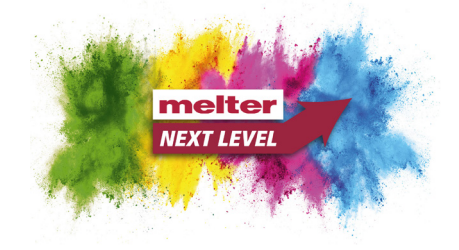

#### **Übertragung von Dateien zum Portal**

Dateien können lediglich in den Ordner ./<Zugangsname>/upload übertragen werden. Wählen Sie diesen Ordner bitte durch einmaliges Anklicken aus. Um Dateien von Ihrem Rechner zum Portal zu übertragen verwenden Sie bitte die Schaltfläche ...

Anschließend erscheint das in Abbildung 3 gezeigte Dialogfeld. Durch klicken auf die Schaltfläche "Hinzufügen" haben Sie die Möglichkeit Dateien zur Übertragung in das Portal von Ihrer lokalen Festplatte zu markieren.

Ist dies geschehen, so finden Sie die Liste der zur Übertragung vorgesehenen Dateien wie in Abbildung 4. Es besteht die Möglichkeit mehr als eine Datei zur Übertragung vorzumerken. Ist die Liste der zu übertragenen Dateien vollständig, so führt das Betätigen der Schaltfläche "Hochladen" zur Übertragung der Dateien in das Portal.

Abhängig von der Bandbreite Ihrer Internetanbindung und der Gesamtgröße der zu übertragenen Dateien kann der Übertragungsvorgang eine gewisse Zeit in Anspruch nehmen.

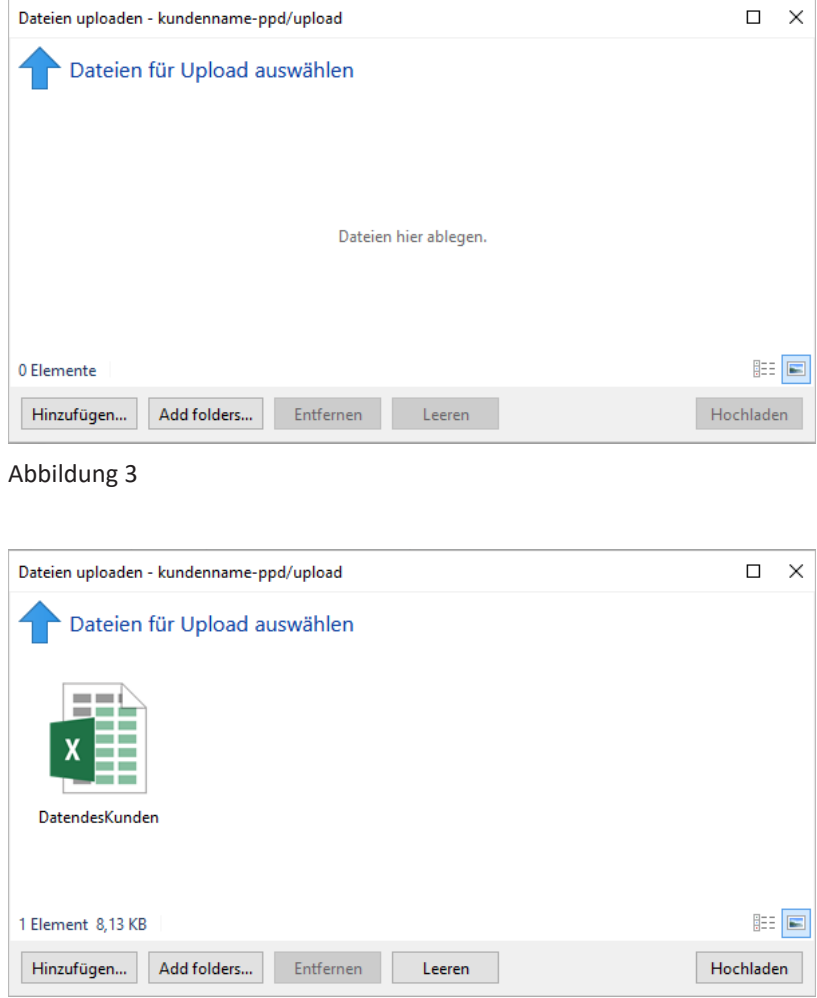

Abbildung 4

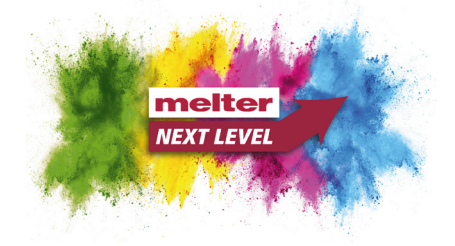

#### **Übertragung von Dateien vom Portal auf Ihren Rechner**

Dateien können lediglich aus dem Ordner ./<Zugangsname>/download auf Ihren Rechner übertragen werden. Zur Übertragung wählen Sie bitte zunächst denjenigen Ordner aus, der die entsprechenden Dateien enthält.

Anschließend klicken Sie im rechten Teil der Seite diejenige Datei an, die auf ihren Rechner übertragen werden soll. Es besteht die Möglichkeit mehrere Dateien durch Gedrückthalten der STRG- bzw. SHIFT-Taste zu markieren, so wie dies beispielsweise innerhalb des Windows-Explorers üblich ist.

Nach erfolgter Markierung der zu übertragenen Dateien klicken Sie auf das Symbol . Daraufhin werden Sie von Ihrem Web-Browser aufgefordert einen Speicherort für die zu übertragenen Dateien anzugeben. Ist dies erfolgt, so werden die Dateien auf Ihren Rechner übertragen.

#### **Einschränkungen**

Die maximale Größe einer einzelnen übertragenen Datei ist 2 GB.

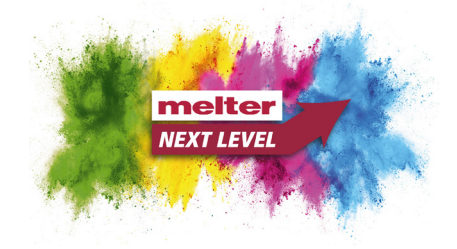

#### **Adress- und Personalisierungsdaten**

Zur Anlieferung von Adress- und Personalisierungsdaten akzeptieren wir alle gängigen Formate. Es ist unbedingt notwendig, zusätzlich zu den Daten selbst einen Lieferschein über die übersanten Daten abzugeben. Wir weisen ausdrücklich darauf hin, dass es sich bei den Daten i.Allg. um schützenswerte Daten im Sinne des Bundesdatenschutzgesetzes handelt, die auf sicherem Wege zu uns übertragen werden müssen. Weder unverschlüsselte Daten selbst, noch das zum Schutz der Daten verwendete Schlüsselmaterial wie z.B. Passwörter dürfen daher über ungesicherte Wege an uns übertragen werden.

#### **Datenanlieferung**

Um Ihre Daten einfach, schnell und sicher zu uns zu übertragen, bieten wir Ihnen unser browserbasiertes Online-Portal an, das über die Adresse **https://filetransfer.melter.de** erreichbar ist. Ihre persönlichen Zugangsdaten erhalten Sie von Ihrem Kundenbetreuer.

Alle anderen Wege der Datenübertragung sollten in jedem Fall mit Herrn Nerz unter der Telefonnummer +49 7041 95 07 41 abgestimmt werden.

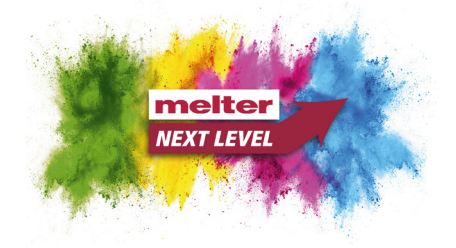

Die Datenübertragung erfolgt über eine durch SSL 3.0, TLS 1.0, oder TLS 1.1 gesicherte http Verbindung. Als digitales Zertifikat kommt auf Seiten des Portals ein Zertifikat mit einem 2048 Bit RSA-Schlüssel zum Einsatz. Hierdurch wird eine Ende-zu-Ende-Sicherheit der Datenübertragung realisiert, welche sich durch folgende Eigenschaften auszeichnet:

#### **Vertraulichkeit**

Die Daten werden verschlüsselt übertragen. Als Verschlüsselungsmethoden kommen aktuelle Verfahren zum Einsatz. Ein nicht autorisierter Informationsgewinn über die übertragenen Daten ist somit ausgeschlossen.

#### **Integrität**

Zum Schutz der Integrität der Daten kommt ein so genannter Message Authentication Code zum Einsatz. Eine nicht autorisierte Veränderung (Änderung, Einfügung, Löschung) der übertragenen Daten als Ganzes oder in Teilen ist somit ausgeschlossen.

#### **Authentizität**

Die Authentizität des Datenübertragungsportals und der von ihm angebotenen Inhalte sowie der vorgehaltenen öffentlichen Schlüssel wird durch ein digitales Zertifikat sichergestellt, welches sich durch Bildung einer Kette von Zertifikaten zu einem vertrauenswürdigen Stammzertifikat validieren lässt. Alternativ kann zur Validierung dessen digitaler Fingerabdruck bei der Firmengruppe Melter erfragt werden.

Die Authentizität von Nutzern des Portals und der von ihnen in das Portal eingestellten Daten wird durch Zugangsdaten (Benutzername und Passwort) gewährleistet. Die Zugangsdaten werden dem Nutzer auf sicherem Wege übermittelt und sind vom Nutzer vertraulich zu behandeln sowie insbesondere Dritten nicht zur Verfügung zu stellen.

#### **Autorisierung**

Die Autorisierung zur Nutzung einzelner Funktionen des Portals erfolgt nach Feststellung der Identität des Nutzers durch Zugangskontrolllisten. Optionales Perfekt Forward Secrecy (PFS): Die nachträgliche Offenlegung des zum Zertifikat des Portals gehörigen privaten RSA-Schlüssels führt nicht dazu, dass ggf. von einem Angreifer aufgezeichneter Datenverkehr offengelegt werden kann. Realisiert wird PFS hier durch einen signierten, auf elliptischen Kurven basierenden Diffi-Hellman-Schlüsselaustausch (siehe Liste der unterstützten SSL / TSL Cipher Suites). Ob ihr Web-Browser diesen Schlüsselaustausch unterstützt erfahren Sie beim jeweiligen Hersteller.

Die von unserem Server unterstützten SSL/TLS Cipher Suites sind:

- TLS\_ECDHE\_RSA\_WITH\_AES\_256\_CBC\_SHA\_P{521/384/256}
- TLS ECDHE\_RSA\_WITH\_AES\_128\_CBC\_SHA\_P{521/384/256}
- TLS\_RSA\_WITH\_AES\_{256/128}\_CBC\_SHA
- TLS RSA WITH RC4 128 SHA
- TLS\_RSA\_WITH\_3DES\_EDE\_CBC\_SHA